## Kenteken wijzigen

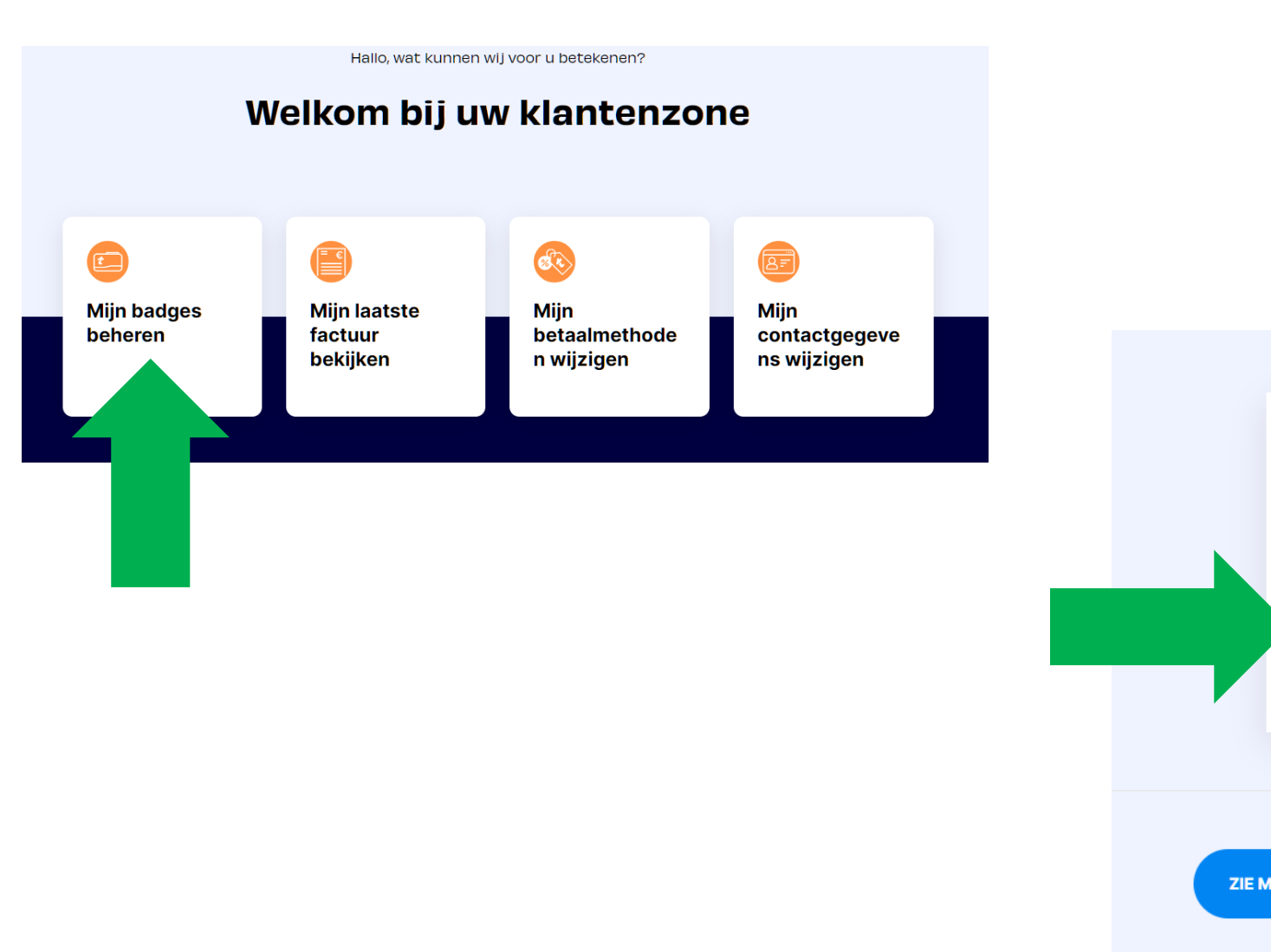

- 1. Kies voor 'mijn badges beheren'
- 2. Kies voor 'update'
- 3. Klik op het kenteken om het aan te passen
- 4. Kies voor 'opslaan'

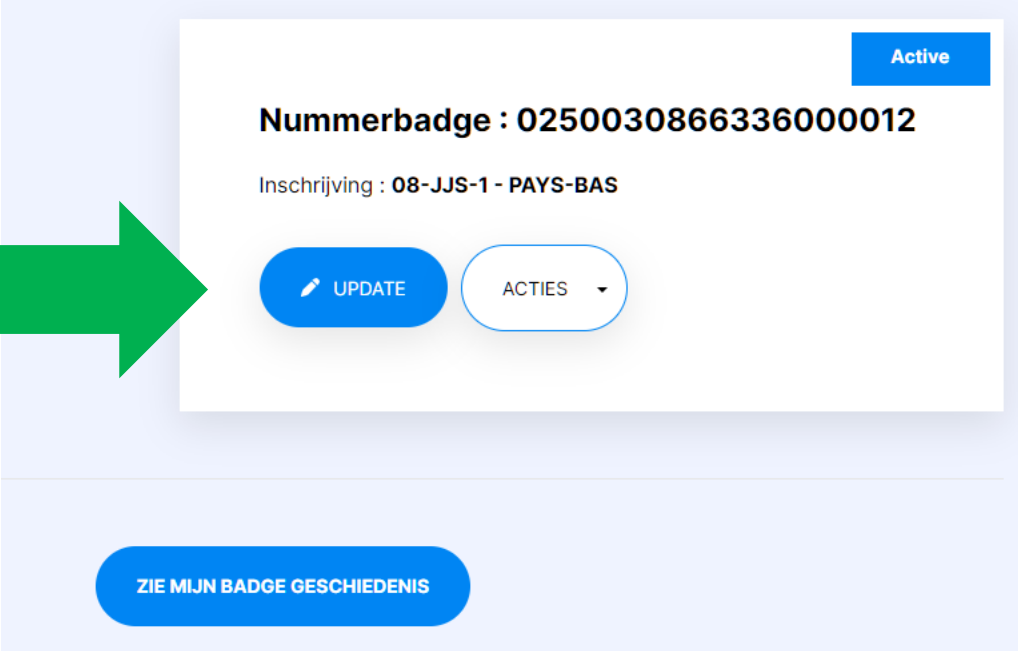